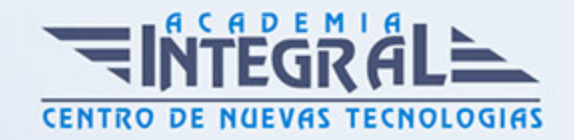

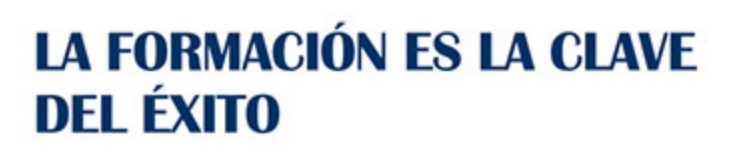

...............

# Guía del Curso

# Técnico Profesional en Diseño con Adobe Animate CC 2022

Modalidad de realización del curso: A distancia y Online Titulación: Diploma acreditativo con las horas del curso

#### **OBJETIVOS**

Este CURSO DE ADOBE ANIMATE CC le ofrece una formación especializada en la materia. Si quiere desenvolverse profesionalmente en el entorno de la animación multimedia y adquirir las técnicas esenciales para manejar la herramienta Adobe Animate CC este es su momento, con el Curso Adobe Animate CC podrá adquirir los conocimientos necesarios para desempeñar esta función con éxito. Debemos saber que Adobe Animate es una aplicación orientada a los contenidos dinámicos multimedia para Internet, cuyas principales aplicaciones abarcan desde animaciones publicitarias online, presentaciones de proyectos y webs interactivas, hasta la creación de videojuegos. Gracias a la realización de este Curso de Animate CC podrá convertirse en profesional del mundo del diseño web y gráfico, sector que goza en la actualidad de amplias salidas profesionales.

### CONTENIDOS

#### UNIDAD DIDÁCTICA 1. EL ENTORNO DE TRABAJO I

- 1. Tipos de gráficos
- 2. Utilización del Escenario y el papel Herramioentas en Animate
- 3. Flujo de trabajo Animate CC

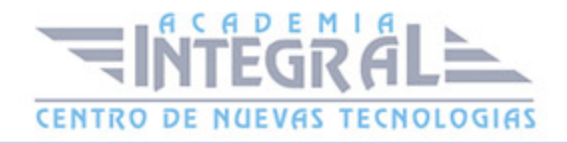

- 4. Ver el área de trabajo
- 5. Menús
- 6. Gestión de ventanas y paneles
- 7. Guardar espacio de trabajo
- 8. Preferencias en Animate
- 9. Prácticas

#### UNIDAD DIDÁCTICA 2. EL ENTORNO DE TRABAJO II

- 1. El escenario y propiedades del documento
- 2. Herramientas
- 3. Línea de tiempo y capas
- 4. Vistas del documento
- 5. Reglas, guías y cuadrículas
- 6. Deshacer, rehacer y repetir Historial
- 7. Archivos de Animate
- 8. Prácticas

#### UNIDAD DIDÁCTICA 3. ADMINISTRACIÓN DE DOCUMENTOS

- 1. Crear documentos
- 2. Las plantillas
- 3. Importación de imágenes e ilustraciones
- 4. Ilustrator y Animate
- 5. Photoshop y Animate
- 6. Archivos Animate
- 7. Prácticas

# UNIDAD DIDÁCTICA 4. DIBUJAR EN ANIMATE

- 1. Información sobre el dibujo
- 2. Modos de dibujo
- 3. Preferencias de dibujo
- 4. Herramientas básicas

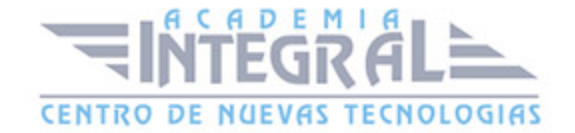

- 5. Herramientas avanzadas
- 6. Herramienta pluma
- 7. Editar contornos
- 8. Prácticas

#### UNIDAD DIDÁCTICA 5. TRABAJAR CON OBJETOS

- 1. Transformar objetos
- 2. Seleccionar objetos
- 3. Combinación de objetos
- 4. Borrar y eliminar objetos
- 5. Alinear objetos
- 6. Mover y copiar objetos
- 7. Prácticas

#### UNIDAD DIDÁCTICA 6. COLOR EN ANIMATE

- 1. Selector de color
- 2. Paleta color
- 3. Degradados
- 4. Herramienta transformar degradados
- 5. Herramienta bote de tinta y cubo de pintura
- 6. Herramienta cuentagotas
- 7. Prácticas

# UNIDAD DIDÁCTICA 7. SÍMBOLOS, INSTANCIAS Y BIBLIOTECAS

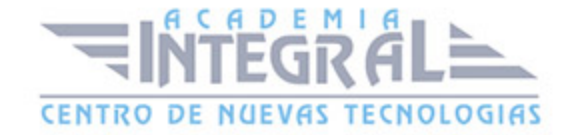

- 1. Tipos de símbolos
- 2. Crear un símbolo
- 3. Bibliotecas
- 4. Símbolos gráficos
- 5. Crear un botón
- 6. Clip de película
- 7. Prácticas

## UNIDAD DIDÁCTICA 8. LÍNEA DE TIEMPO Y ANIMACIÓN

- 1. Línea de tiempo
- 2. Las capas
- 3. Animaciones
- 4. Animaciones fotograma a fotograma
- 5. Interpolación de forma
- 6. Animación interpolada
- 7. Interpolación clásica
- 8. Interpolación de movimiento
- 9. Animaciones con guías
- 10. Animar objetos D
- 11. Prácticas

# UNIDAD DIDÁCTICA 9. ESCENAS, FILTROS, MÁSCARAS Y TEXTO

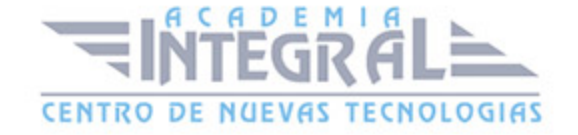

- 1. Escenas
- 2. Filtros
- 3. Tipos de filtros
- 4. Modos de Mezcla
- 5. Capas de mascara
- 6. Texto Clásico
- 7. Tipos de texto clásico
- 8. Incorporar fuentes
- 9. Prácticas

#### UNIDAD DIDÁCTICA 10. SONIDO Y VIDEO

- 1. Importar sonidos
- 2. Formatos de sonido admitidos
- 3. Sonido en la línea de tiempo
- 4. Añadir sonido a un botón
- 5. Editar un sonido
- 6. Comprimir un sonido
- 7. Importar video
- 8. Propiedades del video
- 9. Adobe Media Encoder
- 10. Prácticas

#### UNIDAD DIDÁCTICA 11. ACCIONES Y PUBLICACIÓN

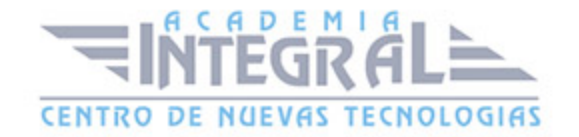

- 1. Introducción a ActionScript
- 2. Panel acciones
- 3. Acciones más comunes
- 4. Panel Fragmentos de código
- 5. Formularios
- 6. Configurar publicación
- 7. Exportar en Animate
- 8. Practicas

# UNIDAD DIDÁCTICA 12. ADOBE AIR Y JSFL

- 1. ¿Qué es Adobe Air?
- 2. Creación de un archivo Adobe AIR
- 3. Vista previa de una aplicación de Adobe AIR
- 4. Publicar un archivo AIR
- 5. JSFL
- 6. Prácticas

#### UNIDAD DIDÁCTICA 13. SPRITE SHEETS Y HTML 5

- 1. ¿Qué es un Sprite Sheets?
- 2. HTML 5
- 3. Publicación de animaciones en HTML 5
- 4. Prácticas

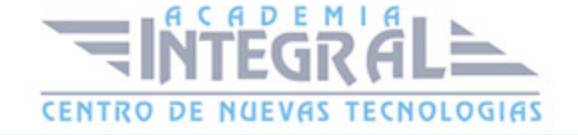

C/ San Lorenzo 2 - 2 29001 Málaga

T1f952 215 476 Fax951 987 941

#### www.academiaintegral.com.es

E - main fo@academiaintegral.com.es